# Alibaba Cloud Server Load Balancer

**FAQ** 

## Legal disclaimer

Alibaba Cloud reminds you to carefully read and fully understand the terms and conditions of this legal disclaimer before you read or use this document. If you have read or used this document, it shall be deemed as your total acceptance of this legal disclaimer.

- 1. You shall download and obtain this document from the Alibaba Cloud website or other Alibaba Cloud-authorized channels, and use this document for your own legal business activities only. The content of this document is considered confidential information of Alibaba Cloud. You shall strictly abide by the confidentiality obligations. No part of this document shall be disclosed or provided to any third party for use without the prior written consent of Alibaba Cloud.
- 2. No part of this document shall be excerpted, translated, reproduced, transmitted, or disseminated by any organization, company, or individual in any form or by any means without the prior written consent of Alibaba Cloud.
- 3. The content of this document may be changed due to product version upgrades , adjustments, or other reasons. Alibaba Cloud reserves the right to modify the content of this document without notice and the updated versions of this document will be occasionally released through Alibaba Cloud-authorized channels. You shall pay attention to the version changes of this document as they occur and download and obtain the most up-to-date version of this document from Alibaba Cloud-authorized channels.
- 4. This document serves only as a reference guide for your use of Alibaba Cloud products and services. Alibaba Cloud provides the document in the context that Alibaba Cloud products and services are provided on an "as is", "with all faults "and "as available" basis. Alibaba Cloud makes every effort to provide relevant operational guidance based on existing technologies. However, Alibaba Cloud hereby makes a clear statement that it in no way guarantees the accuracy, integrity , applicability, and reliability of the content of this document, either explicitly or implicitly. Alibaba Cloud shall not bear any liability for any errors or financial losses incurred by any organizations, companies, or individuals arising from their download, use, or trust in this document. Alibaba Cloud shall not, under any circumstances, bear responsibility for any indirect, consequential, exemplary, incidental, special, or punitive damages, including lost profits arising from the use

- or trust in this document, even if Alibaba Cloud has been notified of the possibility of such a loss.
- 5. By law, all the content of the Alibaba Cloud website, including but not limited to works, products, images, archives, information, materials, website architecture, website graphic layout, and webpage design, are intellectual property of Alibaba Cloud and/or its affiliates. This intellectual property includes, but is not limited to, trademark rights, patent rights, copyrights, and trade secrets. No part of the Alibaba Cloud website, product programs, or content shall be used, modified , reproduced, publicly transmitted, changed, disseminated, distributed, or published without the prior written consent of Alibaba Cloud and/or its affiliates . The names owned by Alibaba Cloud shall not be used, published, or reproduced for marketing, advertising, promotion, or other purposes without the prior written consent of Alibaba Cloud. The names owned by Alibaba Cloud include, but are not limited to, "Alibaba Cloud", "Aliyun", "HiChina", and other brands of Alibaba Cloud and/or its affiliates, which appear separately or in combination, as well as the auxiliary signs and patterns of the preceding brands, or anything similar to the company names, trade names, trademarks, product or service names, domain names, patterns, logos, marks, signs, or special descriptions that third parties identify as Alibaba Cloud and/or its affiliates).
- 6. Please contact Alibaba Cloud directly if you discover any errors in this document.

II Issue: 20190401

# **Generic conventions**

Table -1: Style conventions

| Style           | Description                                                                                                    | Example                                                                                                  |
|-----------------|----------------------------------------------------------------------------------------------------|----------------------------------------------------------------------------------------------------|
|                 | This warning information indicates a situation that will cause major system changes, faults, physical injuries, and other adverse results. | Danger: Resetting will result in the loss of user configuration data.                                    |
| <b>A</b>        | This warning information indicates a situation that may cause major system changes, faults, physical injuries, and other adverse results.  | Warning: Restarting will cause business interruption. About 10 minutes are required to restore business. |
|                 | This indicates warning informatio n, supplementary instructions, and other content that the user must understand.                          | Notice: Take the necessary precautions to save exported data containing sensitive information.           |
|                 | This indicates supplemental instructions, best practices, tips, and other content that is good to know for the user.                       | Note: You can use Ctrl + A to select all files.                                                          |
| >               | Multi-level menu cascade.                                                                                                    | Settings > Network > Set network<br>type                                                                 |
| Bold            | It is used for buttons, menus<br>, page names, and other UI<br>elements.                                                                   | Click OK.                                                                                                |
| Courier<br>font | It is used for commands.                                                                                                    | Run the cd / d C : / windows command to enter the Windows system folder.                                 |
| Italics         | It is used for parameters and variables.                                                                                                   | bae log list<br>instanceid <i>Instance_ID</i>                                                            |
| [] or [a b]     | It indicates that it is a optional value, and only one item can be selected.                                                               | ipconfig [-all -t]                                                                                       |

| Style       | Description                                                                  | Example               |
|-------------|------------------------------------------------------------------------------|-----------------------|
| {} or {a b} | It indicates that it is a required value, and only one item can be selected. | swich {stand   slave} |

II Issue: 20190401

Server Load Balancer FAQ / Contents

## Contents

| Legal disclaimer                                                |
|-----------------------------------------------------------------|
| Generic conventions                                             |
| 1 Why am I unable to access the SLB instance?1                  |
| 2 Why is the traffic between my ECS instances unevenly          |
| distributed?5                                                   |
| 3 Obtain real client IP addresses7                              |
| 4 What can I do if health checks generate an excessive number   |
| of logs?11                                                      |
| 5 What can I do if my ECS instance is declared unhealthy after  |
| I enable health checks for Server Load Balancer? 14             |
| 6 Troubleshoot the health check exception of a Layer-4 listener |
| (TCP/UDP)                                                       |
| 7 Troubleshoot a health check exception of a Layer-7 listener   |
| (HTTP/HTTPS)19                                                  |
| 8 500/502/504 troubleshooting                                   |
| 9 Billing FAQ                                                   |
| 10 SLB instance FAQs29                                          |
| 11 Guaranteed-performance instances 31                          |
| 12 Server Load Balancer FAQ 38                                  |
| 13 Backend server FAQ 45                                        |
| 14 Heath check FAQ49                                            |
| 15 HTTPS and HTTP listener FAQs 57                              |
| 16 WS/WSS support FAQ 61                                        |

IV Issue: 20190401

## 1 Why am I unable to access the SLB instance?

This tutorial describes the causes for why the client cannot access an SLB instance and the troubleshooting methods.

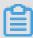

#### Note:

In this example, the frontend port of the SLB instance is 80, the backend port of the ECS instance is 80, and the intranet IP address of the ECS instance is 10.11.192.1. You must configure the port and intranet IP address according to your actual situation.

| No. | Causes                                                                                                    | Resolutions                                                                                                    |
|-----|----------------------------------------------------------------------------------------------------|----------------------------------------------------------------------------------------------------|
| 1   | For Layer-4 SLB service, a backend ECS instance cannot directly provide service for clients and function as the backend server of the SLB service at the same time. | -                                                                                                    |
| 2   | Health check exception.                                                                                                    | For more information, see Troubleshoot the health check exception of a Layer-4 listener (TCP/UDP) and Troubleshoot a health check exception of a Layer-7 listener (HTTP/HTTPS).                                                                  |
| 3   | Using FTP, tftp, h323, sip and related protocols through SLB is not supported.                                                                                      | <ul> <li>For a Linux system, you can configure the forwarding of Port 22 and use sftp to connect and transmit data.</li> <li>You can attach an EIP to an FTP server to provide external FTP service through the EIP cut-through mode.</li> </ul> |
| 4   | The intranet firewall of the server does not allow Port 80.                                                                                                    | You can run the following commands to temporarily disable the firewall.  • For a Windows server, run:  firewall . cpl  • For a Linux server, run:  / etc / init . d / iptables stop                                                              |

| No. | Causes                                             | Resolutions                                                                                                    |
|-----|----------------------------------------------------|----------------------------------------------------------------------------------------------------|
| 5   | Backend port exception.                            | For Layer-4 SLB service, the backend port is normal if you receive a response after performing the telnet test.                                                                      |
|     |                                                    | Example: Use telnet 10 . 11 . 192 .                                                                                                    |
|     |                                                    | 1 80 to test.                                                                                                    |
|     |                                                    | <ul> <li>For Layer-7 SLB service, the HTTP status<br/>code must be a status code that indicates<br/>a normal condition, such as 200. The test<br/>methods are as follows:</li> </ul> |
|     |                                                    | - Windows: Access the intranet IP address<br>of the ECS instance directly from the ECS<br>instance to check if access is normal.                                                     |
|     |                                                    | Example: http://10 . 11 . 192 . 1                                                                                                    |
|     |                                                    | - Linux: Use the curl - I command to check if the status is HTTP / 1 . 1                                                                                                    |
|     |                                                    | Example: curl - I 10 . 11 . 192                                                                                                    |
| 6   | The rp_filter feature conflicts with the           | 1. Log on to the ECS instance of the Linux system added to the SLB.                                                                                                    |
| b   | policy route of the<br>bottom-layer LVS of<br>SLB. | 2. Edit the / etc / sysctl . conf file and set the following three parameters in the system configuration file to 0.                                                                 |
|     |                                                    | <pre>net . ipv4 . conf . default . rp_filter = 0 net . ipv4 . conf . all . rp_filter = 0 net . ipv4 . conf . eth0 . rp_filter = 0</pre>                                              |
|     |                                                    | 3. Run the sysctl - p command to make the configurations take effect.                                                                                                    |

| No listener is added to the SLB instance.  The SLB cannot be accessed through                                           | Run the following command on the server.  If you can see the monitoring information of 10.1.1.192.1: 80, or the monitoring information of 0.0.0.0: 80, the listening function of the ports is normal.  • For a Windows server, run:  netstat - ano   findstr : 80  • For a Linux server, run:  netstat - anp   grep : 80  Configure a listener. For more information, see Configure a listener. |
|----------------------------------------------------------------------------------------------------|----------------------------------------------------------------------------------------------------|
| the SLB instance.  The SLB cannot be accessed through                                                                   | ,                                                                                                    |
| accessed through                                                                                                    |                                                                                                    |
| the domain name. Therefore, an error may occur in domain name resolution.                                               |                                                                                                    |
| Exception of the local<br>network of the client<br>or exception of the<br>intermediate link of<br>the service provider. | Perform access tests on the service port of SLB in different regions and network environments. If the exception only occurs when it is accessed from the local network, the problem is caused by a network exception. In this case, you can do further troubleshooting and analysis through ongoing ping tests or MTR route tracing.                                                            |
| The client IP address is blocked by Alibaba Cloud Security.                                                             | <ol> <li>Visit http://ip.taobao.com in the network environment of the client to obtain the public IP of the client network.</li> <li>Add the IP address to the SLB whitelist to allow access from the IP address.</li> <li>Note:         This operation may pose security risks.         Ensure that the IP does not launch     </li> </ol>                                                     |
|                                                                                                    | The client IP address is blocked by Alibaba                                                                                                    |

| No. | Causes                                                                                                    | Resolutions                |
|-----|----------------------------------------------------------------------------------------------------|----------------------------|
| 12  | When the SLB returns<br>to Anti-DDoS Basic<br>after using Anti-DDoS<br>Pro, the whitelist is not<br>disabled. | Disable the ACL whitelist. |

If the problem persists, open a ticket and submit the following details so that we can help you solve the problem more efficiently:

- · The ID of the SLB instance or the IP address of the SLB service.
- · The public IP of the client obtained when you visit ip . taobao . com .
- · Screenshots of ping and MTR route tracing tests performed by the client using the IP address of the SLB service.

# 2 Why is the traffic between my ECS instances unevenly distributed?

#### Reasons

Traffic may be unevenly distributed due to the following reasons:

- · Only a small number of requests are being received by ECS instances.
- · The target ECS instances have different network capacities.

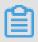

#### Note:

The memory usage of ECS instances does not indicate whether requests are evenly distributed.

Session persistence is enabled

If session persistence is enabled, it will cause traffic imbalance when fewer clients are accessing the Server Load Balancer instance. This is especially common when a small number of clients are used to test the Server Load Balancer instance. For example, session persistence (source-IP-based) is enabled for a TCP listener and a client is used to test the load balancing service.

· Abnormal ECS status

Backend servers with abnormal heath status can also lead to an imbalance especially during stress test. If the health check for a backend ECS instance fails or its health status changes frequently, this will cause an imbalance.

TCP keepalive

When some backend ECS instances enable TCP keepalive while some do not, the connections will accumulate on the ECS instances with TCP keepalive enabled, which will cause the imbalance.

#### **Troubleshooting**

- · Check whether the weights of backend ECS instances are the same.
- · Check if the health check of the backend ECS instances fails or if the health status is unstable in a specified period. Check if the health check is correctly configured with the status code.

· Check if both the WLC scheduling algorithm and session persistence are enabled. If so, change the scheduling algorithm to WRR and session persistence.

#### 3 Obtain real client IP addresses

SLB supports obtaining real client IP addresses.

#### Overview

Support for obtaining real IP addresses in SLB is enabled by default.

- · For Layer-4 SLB service (TCP protocol), listeners distribute client requests to backend ECS servers without modifying the request headers. Therefore, you can obtain real client IP addresses directly.
- For Layer-7 SLB service (HTTP and HTTPS protocols), you need to configure application servers, and then use the X Forwarded For header to obtain real client IP addresses.

Real client IP addresses are put in the X - Forwarded - For fields of HTTP headers in the following format:

```
X - Forwarded - For: the real IP address of the user, the proxy server 1 - IP, the proxy server 2 - IP, ...
```

When you use the X - Forwarded - For header to obtain the real client IP address, the first IP address obtained is the real IP address.

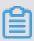

#### Note:

For the HTTPS SLB service, SSL certificates are configured in frontend listeners, and the backend still uses the HTTP protocol. Therefore, the configurations on application servers for obtaining real client IP addresses are the same for HTTP and HTTPS protocols.

#### Configure IIS7/IIS8

- 1. Download and extract F5XForward edFor.
- 2. Copy the F5XFFHttpM odule . dll and F5XFFHttpM odule . ini files from the x86 \ Release or x64 \ Release directory (depending on the operating system version) of your server to a directory, such as C :\ F5XForward edFor \. Make sure that the IIS process has write access to this directory.
- 3. Open IIS Manager and double-click the Modules function.

- 4. Click Configure Native Modules, and then click Register in the displayed dialog box.
- 5. Add the downloaded . dll file.
- 6. Add the ISAPI and CGI restrictions for the added files and set the restrictions to Allowed.

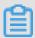

Note:

Make sure that you have installed the ISAPI and CGI applications.

7. Restart IIS Manager.

#### **Configure Apache**

1. Run the following command to install the mod\_rpaf module:

```
wget https://github.com/gnif/mod_rpaf/archive/v0.6
.0.tar.gz
tar zxvf mod_rpaf-0.6.tar.gz
cd mod_rpaf-0.6
/ alidata/server/httpd/bin/apxs-i-c-n mod_rpaf-
2.0.so mod_rpaf-2.0.c
```

2. Open the / alidata / server / httpd / conf / httpd . conf file and add the following information at the end of the content:

```
LoadModule rpaf_modul e modules / mod_rpaf - 2 . 0 . so
RPAFenable On
RPAFsethos tname On
RPAFproxy_ ips < IP_address >
RPAFheader X - Forwarded - For
```

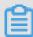

Note:

To obtain the IP address of the proxy server, add the CIDR block of the proxy server to RPAFproxy\_ ips < IP\_address >, such as the IP address range of SLB 100.64.0.0/10 and the address range of Anti-DDoS Pro. Separate multiple CIDR blocks by using commas (,). 100.64.0.0/10 is reserved by Alibaba Cloud. Therefore, it is not used by any user and will not pose any security risk.

3. Restart Apache.

```
/ alidata / server / httpd / bin / apachectl restart
```

#### **Configure Nginx**

1. Run the following command to install http\_realip\_module:

```
http://nginx.org/download/nginx-1.0.12.tar
wget
. gz
             nginx - 1 . 0 . 12 . tar . gz
tar
     nginx - 1 . 0 . 12
./ configure -- user = www -- group = www -- prefix =/ alidata /
server / nginx -- with - http_stub_ status_mod ule -- without
- http - cache -- with - http_ssl_m odule -- with - http_reali
p_module
make
make
       install
kill
     - USR2
               cat / alidata / server / nginx / logs / nginx .
 kill - QUIT `cat / alidata / server / nginx / logs / nginx .
pid . oldbin
```

2. Open the nginx . conf file.

```
vi / alidata / server / nginx / conf / nginx . conf
```

3. Add new configuration fields and information at the end of the following configuration information:

```
fastcgi
         connect_ti
                     meout
                             300 ;
                          300 ;
fastcgi
         send_timeo ut
                          300 ;
fastcgi
         read_timeo ut
fastcgi
         buffer_siz e
                         64k ;
         buffers 4 64k;
fastcgi
         busy_buffe rs_size
                               128k ;
fastcgi
fastcgi
         temp_file_
                     write_size
                                  128k ;
```

The configuration fields and information that need to be added are:

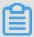

#### Note:

To obtain the IP address of the proxy server, add the CIDR block of the proxy server to <code>set\_real\_i p\_from < IP\_address ></code>, such as the IP address range of SLB 100.64.0.0/10 and the address arrange of Anti-DDos Pro. Separate multiple CIDR blocks by using commas (,). 100.64.0.0/10 is reserved by Alibaba Cloud. Therefore, it is not used by any user and will not pose any security risk.

#### 4. Restart Nginx.

/ alidata / server / nginx / sbin / nginx - s reload

# 4 What can I do if health checks generate an excessive number of logs?

The log management of Server Load Balancer can automatically save health check logs generated within three days. If there are too many health check logs that may affect your maintenance, you can configure to reduce health check logs or prevent the logs from being generated in certain scenarios through the following methods.

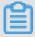

#### Note:

After reducing health check logs, you may be unable to identify problems that occur during the running of Server Load Balancer instance in a timely manner. So configure it according to the actual situation.

- · Get access logs
- · Adjust health check frequency
- · Close Layer-7 health check
- Change Layer-7 Server Load Balancer to Layer-4 Server Load Balancer
- · Disable application logs on the health check page

#### Get access logs

HTTP health checks use the head request method by default (the get method will be used later). Therefore, you can obtain access logs by filtering out head requests.

#### Adjust health check frequency

You can increase the interval between two health checks to reduce the health check frequency and generated logs.

#### Potential risks

After you increase the interval, if the backend ECS instance fails, the time needed for Server Load Balancer to detect the faulty ECS instance is increased accordingly.

#### **Procedure**

- 1. Log on to the SLB console.
- 2. On the Server Load Balancer page, click the ID of the target SLB instance. Then, on the Listeners tab page, find the target listener and click Configure.

- 3. On the Configure Listener page, click Next and then click Next again to configure health checks.
- 4. Adjust the Health Check Interval in the range of 1 to 50 seconds. The greater the interval is, the lower the health check frequency is, and the fewer logs are generated by the backend server. Modify the interval according to your actual situation.
- 5. Click OK.

#### Close Layer-7 health check

When Layer-7 (HTTP/HTTPS) Server Load Balancer is used, the health check is implemented by HTTP head requests. Application logs of the backend ECS instance record the health check requests, leading to a large number of logs.

#### Potential risks

After you close HTTP/HTTPS health checks, Server Load Balancer does not check backend servers. If a backend server fails, the traffic cannot be automatically forwarded to other normal backend servers.

#### **Procedure**

- 1. Log on to the SLB console.
- 2. On the Server Load Balancer page, click the ID of the target SLB instance. Then, on the Listeners tab page, find the target listener and click Configure.
- 3. On the Configure Listener page, click Next and then click Next again to configure health checks.
- 4. Close Enable Health Check.
- 5. Click OK.

#### Change Layer-7 Server Load Balancer to Layer-4 Server Load Balancer

Layer-4 health checks only use TCP three-way handshakes and generate no application logs. If your service can be changed to Layer-4 Server Load Balancer, this method can reduce generated application logs.

#### Potential risks

After you change the HTTP/HTTPS Server Load Balancer to the TCP Server Load Balancer, Server Load Balancer checks only the status of the listener port and does not check the HTTP status. In this way, Server Load Balancer cannot detect the exceptions that occur to HTTP applications in real time.

#### **Procedure**

- 1. Log on to the SLB console.
- 2. On the Server Load Balancer page, click the ID of the target SLB instance. Then, on the Listeners tab page, find the target listener and click Configure.
- 3. On the Configure Listener page, click Next and then click Next again to configure health checks.
- 4. Change the Health Check Protocol to TCP.
- 5. Click OK.

#### Disable application logs on the health check page

Configure the health check site that is independent from the service site, and disable the application logs of the health check page, then the number of health check logs can be reduced. For example, the service site is abc. 123.com, use test. 123.com as the health check site and disable logging of test. 123.com.

#### Potential risks

If the health check site is running normally, but the service site encounters an exception, the health check cannot detect the exceptions of the service site.

#### **Procedure**

- 1. Create a new health check site and health check page on the backend server and disable logging. This topic takes nginx as an example.
- 2. Log on to the SLB console.
- 3. On the Server Load Balancer page, click the ID of the target SLB instance. Then, on the Listeners tab page, find the target listener and click Configure.
- 4. On the Configure Listener page, click Next and then click Next again to configure health checks.
- 5. Enter the domain name of the health check site in Health Check Domain Name and enter the path of the health check page in Health Check Path.
- 6. Click OK.

# 5 What can I do if my ECS instance is declared unhealthy after I enable health checks for Server Load Balancer?

After you enable health checks of Server Load Balancer, when one backend ECS instance is declared as unhealthy, requests are forwarded to other normal ECS instances. When the faulty ECS instance becomes normal, Server Load Balancer forwards requests to the ECS instance again.

For Layer-7 SLB service, when an ECS instance is declared as unhealthy, you can troubleshoot the ECS instance from the following aspects:

- · Make sure that you can directly access your service through the ECS instance.
- · Make sure that the backend port you configured in the listener is opened on the backend server.
- · Check whether the backend ECS instance has installed a firewall or other security protection software. This type of software may easily block the local IP address of the Server Load Balancer service, and thus disable the communication between the Server Load Balancer service and the backend server.
- · Check whether the Server Load Balancer health check parameters are correctly set . We recommend that you use default health check parameters.
- · We recommend that you use a static page for health checks. If the page you use for health checks isn't the default homepage of the backend ECS instance, you must enter the URL of the health check page in health check configurations. We recommend that you use a simple html page for health checks and the page is only used for checking the response. We do not recommend that you use dynamic scripting languages such as php.
- · Check whether the backend ECS instance has high loads, which slow the ECS instance's response in offering services.

Besides, because the Layer-7 SLB service communicates with the backend ECS instance through intranet, the ECS instance must listen to intranet or all-network ports. You can check the ECS instance using the following methods:

1. Check whether the listening function is normal.

If the frontend port is 80 and the backend port is 80, the intranet IP address of the ECS instance is 10.11.192.1. Run the following command on the server. If you can see the monitoring information of 10.1.1.192.1: 80, or the monitoring information of 0.5.0.0: 80, the listening function of the ports is normal.

- Run the following command on the Windows server: netstat ano |
   findstr : 80
- Run the following command on the Linux server: netstat anp | grep: 80
- 2. Check whether the intranet firewall of the server allows port 80. You can disable the firewall temporarily to do the test. Enter the following command to disable the firewall.
  - · Windows: firewall . cpl
  - · Linux: / etc / init . d / iptables stop
- 3. Check whether the backend port is normal.
  - For Layer-4 SLB service, the backend port is normal if you receive response after performing the telnet test. In this topic, use telnet 10 . 11 . 192 . 1 80 to do the test.
  - For Layer-7 SLB service, the HTTP status code must be a status code that indicates a normal condition, such as 200. The test methods are as follows:
    - Windows: Directly access the intranet IP of the ECS instance. In this topic, access <a href="http://10.11.192.1">http://10.11.192.1</a>.
    - Linux: Use the curl I command to check if the status is HTTP/1.1 200 OK. In this topic, use curl I 10 . 11 . 192 . 1 .

# 6 Troubleshoot the health check exception of a Layer-4 listener (TCP/UDP)

The health check function is used to determining whether your backend servers are normal. When a health check exception occurs, it generally means that your backend server is abnormal. The exception may also be caused by incorrect health check configurations. This topic describes how to troubleshoot a health check exception of a Layer-7 (TCP/UDP) listener.

#### **Procedure**

1. Ensure that the backend server does not block the CIDR block 100.64.0.0/10 through iptables or other third-party firewalls/security software.

The SLB instance communicates with backend servers by using IP addresses in the reserved CIDR block 100.64.0.0/10. If the CIDR block is blocked, a health check exception occurs and the SLB instance cannot work normally.

- 2. Run the telnet command to test the backend server.
  - a) Log on to the SLB console and click the ID of the target SLB instance. On the Listeners tab page, click Configure in the Actions column of the target listener. Then you can view the health check configurations.

By default, the port of the backend server is used as the Health Check Port. You can also set the port manually. In this example, the port of the backend server, namely port 80, is used.

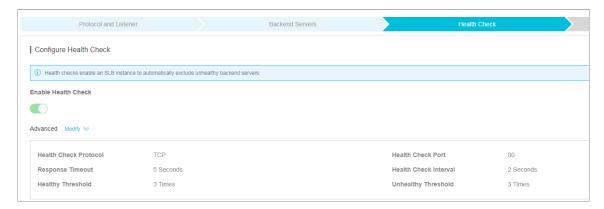

b) Run the following command to connect to the health check port. The health check port configured on the SLB instance must be the same as the listening port on the backend server.

```
telnet 172 . 17 . 58 . 131 80
```

In this example, 172.17.58.131 is the intranet IP address of the backend server, and 80 is the health check port. By default, the port of the backend server is used as the health check port. You can configure the health check port according to your actual situation.

· In normal conditions, Connected to xxx . xxx . xxx . xxx is returned. This indicates that the port on the backend server is working (listening) normally and the health check is normal, as shown in the following figure.

```
root@rs:~# telnet 172.17.58.131 80
Trying 172.17.58.131...
Connected to 172.17.58.131.
Escape character is '^]'.
```

• Exception example: Assume you do not change the listener configurations of the SLB instance but stop the listening process of port 80 on the backend server. Then, if you run the telnet command, the system prompts that the

host cannot be connected. This means that the health check exception occurs if the listening process of port 80 stops, as shown in the following figure.

```
root@rs:~#
root@rs:~#
root@rs:~# kill 1623
root@rs:~#
root@rs:~#
root@rs:~#
root@rs:~#
root@rs:~#
root@rs:~#
toot@rs:~#
telnet 172.17.58.131 80
Trying 172.17.58.131...
telnet: Unable to connect to remote host: Connection refused
root@rs:~#
```

3. Optional: Layer-4 listeners also support HTTP health check. To use HTTP health check, see *Troubleshoot a health check exception of a Layer-7 listener (HTTP/HTTPS)*. The method for troubleshooting HTTP health check exceptions is the same for Layer-4 listeners and Layer-7 listeners.

# 7 Troubleshoot a health check exception of a Layer-7 listener (HTTP/HTTPS)

The health check function is used to determine whether your backend servers are normal. If a health check exception occurs, it generally means that your backend server is abnormal. The exception may also be caused by incorrect health check configurations. This topic describes how to troubleshoot a health check exception of a Layer-7 (HTTP/HTTPS) listener.

#### **Procedure**

1. Ensure that the backend server does not block the CIDR block 100.64.0.0/10 through iptables or other third-party firewalls/security software.

The SLB instance communicates with backend servers by using IP addresses in the reserved CIDR block 100.64.0.0/10. If the CIDR block is blocked, a health check exception occurs and the SLB instance cannot work normally.

- 2. Access the HTTP service on the backend server from the backend server to ensure that the HTTP service works normally.
  - a) Log on to the SLB console and click the ID of the target SLB instance. On the Listeners tab page, click Configure in the Actions column of the target listener. Then you can view the health check configurations.

In this example, an HTTP listener is used and the intranet IP of the backend server with the health check exception is 10.0.0.2. Other health check configurations are as follows:

· Health Check Port: 80

· Health Check Domain Name: www . slb - test . com

· Health Check Path: / test . html

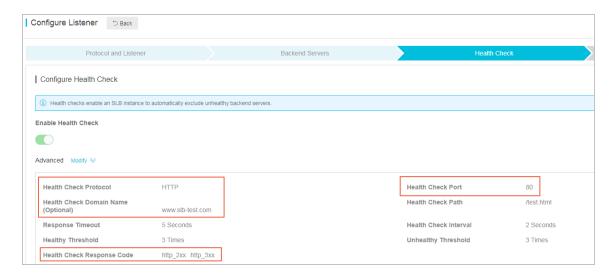

b) The following example uses a Linux environment. Run the nc or curl command to test the HTTP service on the backend server. Ensure that the configurations of health check path, health check port, and health check

domain name are the same for the HTTP service and the backend server. Otherwise, a health check exception occurs.

In this example, the nc command is used. Configure the health check path, health check domain name, internet IP address, and health check port according to your actual situation.

```
echo -e "HEAD /test.html HTTP/1.0\r\nHost: www.slb-test.com\r\n\r\n" | nc -t 172.17.58.131 80
```

· In normal conditions, 200 or 2xx / 3xx is returned, as shown in the following figure.

```
root@rs:~# echo -e "HEAD /test.html HTTP/1.0\r\nHost: www.slb-test.com\r\n\r\n" | nc -t 172.17.58.131 80
HTTP/1.1 200 OK
Server: nginx/1.10.3 (Ubuntu)
Date: Sun, 25 Nov 2018 07:38:53 GMT
Content-Type: text/html
Content-Length: 0
Last-Modified: Sun, 25 Nov 2018 07:33:40 GMT
Connection: close
ETag: "5bfa5054-0"
Accept-Ranges: bytes
```

• Exception example: Assume you do not change the listener configurations of the SLB instance but delete the /test.html page on the backend server. Then, when you run the nc command, the error code 404, instead of 2xx or 3xx, is returned, indicating a health check exception has occurred, as shown in the following figure.

```
root@rs:~#
root@rs:~#
root@rs:~#
root@rs:~#
root@rs:~#
root@rs:~#
root@rs:~#
root@rs:~#
root@rs:~#
root@rs:~#
root@rs:~#
root@rs:~#
root@rs:~#
root@rs:~#
root@rs:~#
root@rs:~#
root@rs:~#
root@rs:~#
root@rs:~#
root@rs:~#
root@rs:~#
root@rs:~#
root@rs:~#
root@rs:~#
root@rs:~#
root@rs:~#
root@rs:~#
root@rs:~#
root@rs:~#
root@rs:~#
root@rs:~#
root@rs:~#
root@rs:~#
root@rs:~#
root@rs:~#
root@rs:~#
root@rs:~#
root@rs:~#
root@rs:~#
root@rs:~#
root@rs:~#
root@rs:~#
root@rs:~#
root@rs:~#
root@rs:~#
root@rs:~#
```

### 8 500/502/504 troubleshooting

After an SLB instance is configured, errors such as 500 Internal Server Error, 502 Bad Gateway and 504 Gateway Timeout may occur. They can be caused by the blockage of the service provider, Alibaba Cloud blockage caused by abnormal client activities , wrong configurations of the SLB instance, health check failure, failure in accessing web applications on the backend ECS instances and more.

This document lists the causes, resolutions and troubleshooting steps of these problems.

#### 1. Potential causes and resolutions

- The source site domain name is not put on record or it is not configured with any Layer-7 forwarding rule in Anti-DDoS Pro or security network.
- · The source IP address of the client is blocked by Alibaba Cloud Security
- The source IP address is blocked by the security protection software of the backend ECS instance
- · Parameter error of the Linux kernel of the backend ECS instance
- · Performance bottleneck of the backend ECS instance
- SLB reports 502 error due to health check failure
- The health check is normal but the web application reports 502 error
- · The HTTP header is too long
- 2. Troubleshooting
- 3. Open a ticket

#### Potential causes and resolutions

1. The source site domain name is not put on record or it is not configured with any Layer-7 forwarding rule in Anti-DDoS Pro.

Resolution: Put the domain name on record. If the SLB instance is in Anti-DDoS Pro or security network, configure corresponding domain name rules.

2. The source IP address of the client is intercepted by Alibaba Cloud Security

Test if the problem occurs to clients of other carriers. If not, the problem is
generally caused by the blockage of the service provider.

3. Blocked by the security protection software of the backend ECS instance

Resolution: Open a ticket to Alibaba Cloud after-sales personnel who decides if there is blockage through packet capture. If so, contact the service provider to solve the problem.

100.64.0.0/10 (100.64.0.0/10 is reserved by Alibaba Cloud, and will not be used by any user, there is no security risk) The IP address belongs to the IP address range

of the SLB server and is mainly used for health check and request forwarding. If security software or a firewall inside the system is installed, add the IP address to

Resolution: Configure a whitelist for antivirus or firewall software, or unload the software to perform quick test.

4. Parameter error of the Linux kernel of the backend ECS instance

the whitelist to avoid 500 or 502 error.

If the backend ECS instance is using the Linux system, disable the rp\_filter feature in system kernel parameters when changing the Layer-7 listener to a Layer-4 listener.

Set the values of the following parameters in the system configuration file / etc / sysctl . conf to zero, and then run sysctl - P .

```
net . ipv4 . conf . default . rp_filter = 0
net . ipv4 . conf . all . rp_filter = 0
net . ipv4 . conf . eth0 . rp_filter = 0
```

5. Performance bottleneck of the backend ECS instance

High CPU utilization or no extra bandwidth may cause access exceptions.

Resolution: Check the performance of the backend ECS instance to solve performance bottlenecks. If the overall system capacity is insufficient, you can increase the number of backend ECS instances.

6. SLB reports 502 error due to health check failure

For more information, see Resolve health check failures.

Besides, 502 error also occurs if the health check function of SLB is disabled and the web service in the backend server cannot process HTTP requests.

7. The health check is normal but the web application reports 502 errors

The 502 Bad Gateway error message indicates that SLB can forward requests from the client to the backend servers, but the web application in the backend ECS instance cannot process the requests. Therefore, you must check the configurat ions and running status of the web application in the backend server. For example, the time used by the web application to process HTTP requests exceeds the timeout value of SLB. For Layer-7 listeners, if the time used by the backend server to process PHP requests exceeds the proxy\_read\_timeout of 60 seconds, SLB reports 504 Gateway Time-out. For Layer-4 listeners, the timeout value is 900 seconds.

Resolution: Make sure that the web service and related services run normally. Check if PHP requests are processed properly, and optimize the processing of PHP requests by the backend server. Take Nginx+php-fpm as an example:

a. The number of PHP requests being processed has reached the limit.

If the total number of PHP requests being processed in the server has reached the limit set by max\_children in php-fpm, and more PHP requests are being sent to the server, then 502 or 504 errors may occur:

- If existing PHP requests in the backend server are processed timely and new PHP requests can be processed successively, no error occurs.
- If the existing PHP requests are not processed timely and new PHP requests remain in a waiting mode, when the value of fastcgi\_read\_timeout of Nginx is exceeded, a 504 Gateway timeout error occurs.
- If the existing PHP requests are not processed in a timely manner and new PHP requests remain in a waiting mode, when the value of request\_te rminate\_timeout in Nginx is exceeded, a 502 Bad Gateway error occurs.
- b. If the PHP script execution time exceeds the limit, namely, the time used by phpfpm to process PHP scripts exceeds the value of request\_terminate\_timeout in Nginx, a 502 error occurs and the following error log is shown in Nginx logs:

```
[ error ] 1760 # 0 : * 251777 recv () failed ( 104 :
Connection reset by peer ) while reading response
header from upstream , client : xxx . xxx . xxx . xxx ,
server : localhost , request : " GET / timeoutmor e . php
```

```
HTTP / 1 . 1 ", upstream : " fastcgi :// 127 . 0 . 0 . 1 : 9000 "
```

- c. The health check is performed on static pages. Errors occur when exceptions are detected in the process handling dynamic requests. For example, php-fpm is not running.
- 8. The HTTP header is too long

An HTTP header that is too long may make SLB unable to process relevant data, resulting in 502 errors.

Resolution: Decrease the amount of data transmitted by the header or change the Layer-7 listener to a Layer-4 listener.

9. Problem of service access logic

Make sure that no backend ECS instance in SLB accesses the public IP of SLB. When the backend server accesses its own port through the IP address of SLB, the requests may be scheduled to the server itself based on the scheduling rules of SLB . This will lead to an infinite loop, thus resulting in 500 or 502 error for the requests

Resolution: Make sure SLB is correctly used and that no backend ECS instance is accessing the public IP of SLB.

#### **Troubleshooting**

- Check the screenshot of 500/502/504 error to determine the cause of the error. The cause of the error could be with SLB, Anti-DDoS or security network, or backend ECS instance configurations.
- If Anti-DDoS or security network is used, make sure that the Layer-7 forwarding rules are correctly configured.
- · Check whether the problem occurs in all clients. If not, check whether the client indicating an error has been blocked by Alibaba Cloud Security. Also, check whether the domain name or IP of SLB is intercepted by the service provider.
- · Check the status of SLB and whether there are any health check failures in any backend ECS instances. If so, resolve the detected health check failure.
- Bind the service address of SLB to the IP address of the backend server by using the hosts file on the client. If a 5XX error occurs at intervals, it is possible that a backend ECS server is not correctly configured.

- · Change the Layer-7 SLB instance to a Layer-4 SLB instance to see whether the problem occurs again.
- · Check the performance of backend ECS servers and whether there is performance bottleneck of the CPU, memory, disk, or bandwidth.
- · If it is determined that the error is due to the backend server, check whether there are any related errors in web server logs of the backend ECS instance. Check whether the web service is running normally and whether the web access logic is correct. Test by uninstalling anti-virus software on the server and restarting the server.
- Check whether the TCP kernel parameters of the Linux system on the backend ECS instance are correctly configured.

#### Open a ticket

Perform the troubleshooting procedures step by step and record the test results in detail. Provide the test results when you open the ticket so that our after-sales technical support can help you solve the problem as soon as possible.

If the problem persists, contact Alibaba Cloud after-sales technical support.

Server Load Balancer FAQ / 9 Billing FAQ

## 9 Billing FAQ

1. How is Server Load Balancer billed?

See Pay-As-You-Go.

2. Is the inbound traffic of SLB billed?

No. Only the outbound traffic of SLB is billed. For more information, see *Network traffic flow*.

3. Is the traffic generated by health check billed?

No. The traffic generated by the health check of SLB is not included in the billed traffic.

4. Will the billing of an ECS instance be affected after it is added to the backend server pool of SLB?

No. Regardless of the billing method used for the backend ECS instance, the billing method remains the same after you associate the instance with SLB. SLB and the backend ECS instance are billed separately based on usage.

5. Is attack traffic billed?

Integrating with Alibaba Cloud Security, SLB can defend against up to 5 Gbps DDoS attacks. From the time when the attack reaches the scrubbing or blackholing threshold to the time when the Alibaba Cloud Security starts scrubbing or blackholin g, there may be a latency of several seconds. Therefore, the response to attack packets during this period will incur fees. Such an attack also consumes the bandwidth resources of SLB.

6. If all the backend ECS instances of an SLB instance are stopped, or all the backend ECS instances are removed, is the SLB billed?

Yes. Fees may be incurred and billable based on the following:

· Billing by traffic

In the case of billing by traffic, no traffic fee is generated when an instance is stopped, released, or not accessed.

SLB is a traffic distribution control service in front of backend ECS instances and provides services through its service address. If all backend ECS instances are

Server Load Balancer FAQ / 9 Billing FAQ

stopped, but the SLB instance is not stopped, inbound traffic can still reach the service address of the SLB instance. In this case, the SLB instance will respond if it discovers that there are no available backend ECS instances by performing health check.

For Layer-4 SLB, only three-way handshake packets are returned. For Layer-7 SLB, a Tengine 503 error page is prompted because the service is provided by Tengine. If there are ongoing requests, SLB will respond continuously. Such response traffic is billed.

This also applies to SLB instances with no ECS instances added. Therefore, we recommend that you stop the SLB instance if it is unnecessary in order to avoid extraneous costs.

#### · Billing by bandwidth

In the case of billing by bandwidth, fees are independent of instance status and traffic usage. You are charged if you activate the service. Billing ends only after the instance is released.

# 10 SLB instance FAQs

- · Can I change a shared-performance instance to a guaranteed-performance instance?
- · What are the specifications of a shared-performance instance?
- How do I select a suitable specification for a quaranteed-performance instance?
- · Can I change the specification of a guaranteed-performance instance?
- · Are shared-performance instances still available for purchase?

Can I change a shared-performance instance to a guaranteed-performance instance?

Yes.

After an instance is changed to the guaranteed-performance type, it cannot be changed back.

What are the specifications of a shared-performance instance?

Shared-performance instances do not guarantee the performance. No specifications are available.

How do I select a suitable specification for a guaranteed-performance instance?

You can select the largest specification for a Pay-As-You-Go instance, because Pay-As-You-Go instances are charged according to the actual usage and no fees are incurred in idle time.

Can I change the specification of a guaranteed-performance instance?

Yes.

You can upgrade or downgrade the specification of a guaranteed-performance instance. For more information, see *Change the configuration*.

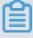

## Note:

- · Once a shared-performance instance is changed to a guaranteed-performance instance, it cannot be changed back.
- · Some previously created instances may exist in older clusters. If you change such a shared-performance instance to a guaranteed-performance instance, a brief disconnection of service may occur for 10 to 30 seconds due to instance migration

. Therefore, for such scenarios, we recommend that you make the change when the traffic is low.

Are shared-performance instances still available for purchase?

Yes.

However, shared-performance instances will be phased out in the future. Please pay attention to official notifications or emails.

# 11 Guaranteed-performance instances

Alibaba Cloud plans to charge specification fee on guaranteed-performance Server Load Balancer instances from April 1th, 2018, and continue to sell sharedperformance Server Load Balancer instances.

## 1. What are guaranteed-performance instances?

A guaranteed-performance instance provides guaranteed performance metrics (performance SLA) and is opposite to a shared-performance instance. For a shared-performance instance, the performance metrics are not guaranteed and the resources are shared by all instances.

All instances are shared-performance instances before Alibaba launches guaranteedperformance instances. You can view the instance type on the console.

Hover your mouse pointer to the green icon of the target instance to view the performance metrics, as shown in the following figure.

The following are three key performance metrics for guaranteed-performance instances:

Max Connection

The maximum number of connections to a SLB instance. When the maximum number of connections reaches the limits of the specification, the new connection will be dropped.

· Connection Per Second (CPS)

The rate at which a new connection is established per second. When the CPS reaches the limits of the specification, the new connection will be dropped.

· Query Per Second (QPS)

The number of HTTP/HTTPS requests that can be processed per second. When the QPS reaches the limits of the specification, the new connection will be dropped.

Alibaba Cloud Server Load Balancer provides the following capacities for guaranteed-performance instances:

| Туре            | Specification                   | Max<br>Connection | Connection Per<br>Second (CPS) | Query Per<br>Second (QPS) |
|-----------------|---------------------------------|-------------------|--------------------------------|---------------------------|
| Specification 1 | Small I (slb.s1.<br>small)      | 5,000             | 3,000                          | 1,000                     |
| Specification 2 | Standard I (slb. s2.small)      | 50,000            | 5,000                          | 5,000                     |
| Specification 3 | Standard II (slb<br>.s2.medium) | 100,000           | 10,000                         | 10,000                    |
| Specification 4 | Higher I (slb.s3 .small)        | 200,000           | 20,000                         | 20,000                    |
| Specification 5 | Higher II (slb.<br>s3.medium)   | 500,000           | 50,000                         | 30,000                    |
| Specification 6 | Super I (slb.s3. large)         | 1,000,000         | 100,000                        | 50,000                    |

If you want to use a larger specification, contact your customer manager.

## 2. How are guaranteed-performance instances billed?

Guaranteed-performance instances are billed as follows:

Total fee (per instance) = instance fee + traffic fee + specification fee

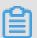

### Note:

You can select a shared-performance intranet SLB instance or a guaranteed-performance intranet SLB instance. Specification fee is charged on intranet guaranteed-performance instances in the same way as Internet guaranteed-performance instances. But intranet guaranteed-performance instances are free from traffic fee and instance fee.

The specification fee of a performance-guarantee instance is charged by usage. No matter what kind of specification you choose, the instance specification fee will be charged according to the specification you actually use.

For example, if you purchase the slb.s3.large specification (1,000,000; CPS 500,000; QPS 50,000) and the actual usage of your instance in an hour is as follow:

| Max Connection | CPS   | QPS    |
|----------------|-------|--------|
| 90,000         | 4,000 | 11,000 |

- From the perspective of Max Connection, the actual metrics 90,000 occurs between the limit 50,000 defined in the Standard I (slb.s2.small) specification and the limit 100,000 defined in the Standard II (slb.s2.medium) specification. Therefore, the specification of the Max Connection metrics in this hour is Standard II (slb.s2. medium).
- From the perspective of CPS, the actual metrics 4,000 occurs between the limit 3, 000 defined in the Small I (slb.s1.small) specification and the limit 5,000 defined in the Standard I (slb.s2.small) specification. Therefore, the specification of the CPS metrics in this hour is Standard I (slb.s2.small).
- From the perspective of QPS, the actual metrics 11,000 occurs between the limit 10,000 defined in the Standard II (slb.s2.medium) specification and the limit 20,000 defined in the Higher I (slb.s3.small) specification. Therefore, the specification of the QPS metrics in this hour is Higher I (slb.s3.small).

Comparing these three metrics, the specification of the QPS metrics is highest, therefore, the specification fee of the instance in this hour is charged at the price of the Higher I (slb.s3.small) specification.

The following figure is an example showing how the specification fee is billed for an SLB instance in the first three hours:

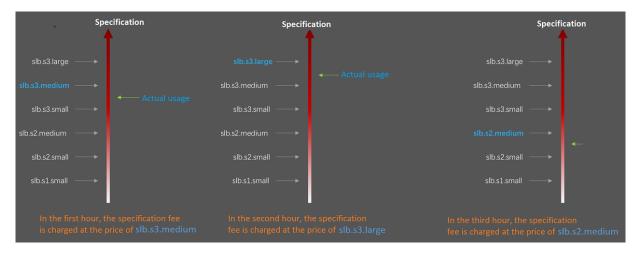

The billing of the guaranteed-performance instances is flexible. The specification you select when purchasing an instance is the performance limitation of the instance. For example, if slb.s3.medium is selected, the new connections are dropped when the HTTP requests in one second reach 30,000.

## 3. What is the price of each specification?

The following table lists the price of each specification. In addition to the specification fee, you are also charged for instance fee and traffic fee. For more information, see *Pay-As-You-Go*.

| Region                                                                                                    | Specification                                       | Max<br>Connection | CPS     | QPS    | Specificat<br>ion fee<br>(USD/<br>Hour) |
|----------------------------------------------------------------------------------------------------|-----------------------------------------------------|-------------------|---------|--------|-----------------------------------------|
| China (Hangzhou) China (Zhangjiakou ) China (Hohhot) China (Qingdao) China (Beijing) China (Shanghai) China (Shenzhen)                | Specification 1:<br>Small I (slb.s1.<br>small)      | 5,000             | 3,000   | 1,000  | Free                                    |
|                                                                                                    | Specification 2:<br>Standard I (slb.s2.<br>small)   | 50,000            | 5,000   | 5,000  | 0.05                                    |
|                                                                                                    | Specification 3:<br>Standard II (slb.s2.<br>medium) | 100,000           | 10,000  | 10,000 | 0.10                                    |
|                                                                                                    | Specification 4:<br>Higher I (slb.s3.<br>small)     | 200,000           | 20,000  | 20,000 | 0.20                                    |
|                                                                                                    | Specification 5:<br>Higher II (slb.s3.<br>medium)   | 500,000           | 50,000  | 30,000 | 0.31                                    |
|                                                                                                    | Specification 6:<br>Super I (slb.s3.large           | 1,000,000         | 100,000 | 50,000 | 0.51                                    |
| Singapore<br>Malaysia (Kuala<br>Lumpur)<br>Indonesia (Jakarta)<br>India (Mumbai)<br>US (Silicon Valley)<br>US (Virginia)<br>Hong Kong | Specification 1:<br>Small I (slb.s1.<br>small)      | 5,000             | 3,000   | 1,000  | Free                                    |
|                                                                                                    | Specification 2:<br>Standard I (slb.s2.<br>small)   | 50,000            | 5,000   | 5,000  | 0.06                                    |
|                                                                                                    | Specification 3:<br>Standard II (slb.s2.<br>medium) | 100,000           | 10,000  | 10,000 | 0.12                                    |

| Region | Specification                                     | Max<br>Connection | CPS     | QPS    | Specificat<br>ion fee<br>(USD/<br>Hour) |
|--------|---------------------------------------------------|-------------------|---------|--------|-----------------------------------------|
|        | Specification 4:<br>Higher I (slb.s3.<br>small)   | 200,000           | 20,000  | 20,000 | 0.24                                    |
|        | Specification 5:<br>Higher II (slb.s3.<br>medium) | 500,000           | 50,000  | 30,000 | 0.37                                    |
|        | Specification 6:<br>Extra I (slb.s3.large         | 1,000,000         | 100,000 | 50,000 | 0.61                                    |

## 4. How to select a guaranteed-performance instance?

Because the specification fee is billed based on the actual usage, we recommend that you select the largest specification (slb.s3.large). This guarantees the business flexibility (flexibility) and will not cause extra costs. If your traffic does not reach the largest specification, you can select a more reasonable specification, such as slb.s3. medium.

## 5. Can I modify the specification after the instance is created?

Yes. You can change the specification at any time and the change takes effect immediately.

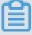

## Note:

- · Once a shared-performance instance is changed to a guaranteed-performance instance, it cannot be changed back.
- · Some SLB servers are deployed in old clusters. If you change a shared-performanc e instance to a guaranteed-performance instance, a brief disconnection of service may occur for 10 to 30 seconds. We recommend that you change the specification when the business is not busy.

• The IP of the SLB instance will not be changed after you changing the instance type or the specification.

6. When will the guaranteed-performance instances be charged?

Alibaba Cloud plans to charge specification fee on guaranteed-performance Server Load Balancer instances from April 1st, 2018, and continue to sell shared-performance e Server Load Balancer instances.

The charging of specification fee will take effect in batches as follows:

· The first batch:

Effective time: From April 1 to April 10

Regions: Singapore, Malaysia (Kuala Lumpur), Indonesia (Jakarta), India (Mumbai ), US (Silicon Valley), US (Virginia)

· The second batch:

Effective time: From April 11 to April 20

Effective regions: China (Hangzhou), China (Zhangjiakou), China (Hohhot), China (Hong Kong)

· The third batch:

Effective time: From April 21 to April 30

Effective regions: China (Qingdao), China (Beijing), China (Shanghai), China (Shenzhen)

7. After Alibaba Cloud starts to charge specification fee on guaranteed-performance instances, will extra fees be charged on shared-performance instances?

No.

The billing of the original shared-performance instances is the same if you do not change it to a performance-guaranteed instance. However, if you change the shared-performance instance to the guaranteed-performance one, the specification fee will be charged.

8. Why sometimes guaranteed-performance instances cannot reach the performance limit as defined in the specification?

It applies the cask theory.

Guaranteed-performance instances do not guarantee that the three metrics can reach the specification limits at the same time. The limitation is triggered as long as a metric first reaches the limitation defined in the specification.

For example, you have purchased a guaranteed-performance instance of the Higher I (slb.s3.small) specification. When the QPS of the instance reaches 20,000 but the number of maximum connections does not reach 200,000, the new connections are still dropped because the QPS has reached the limitation.

## 9. Can I still buy shared-performance instances?

Yes, you can.

However, shared-performance instances will be phased out in the future. Please pay attention to the official announcement.

## 10. Will intranet SLB instances be charged for specification fee?

If the intranet SLB instance is a shared-performance instance, no specification fee is charged. If the intranet SLB instance is a guaranteed-performance instance , corresponding specification fee is charged, and no other fees are charged. The specification fees are collected as the same as the Internet guaranteed-performance instances, but intranet guaranteed-performance instances are free from instance fee and traffic fee.

# 12 Server Load Balancer FAQ

1. What scheduling algorithms are supported by Server Load Balancer (SLB)?

The following scheduling algorithms are supported:

- Round robin (RR): Requests are distributed across the group of backend ECS servers sequentially.
- · Weighted round robin (WRR): You can set a weight for each backend server. Servers with higher weights receive more requests than those with lower weights.
- · Weighted least connections (WLC): In addition to the weight set to each backend ECS server, the number of connections to the client is also considered. A server with a higher weight value will receive a larger percentage of live connections at any one time. If the weights are the same, the system directs network connections to the server with the least number of established connections.
- 2. What is the difference between an Internet Server Load Balancer and an intranet Server Load Balancer?
  - The Internet SLB can distribute client requests from the Internet. A public IP is assigned to an Internet SLB instance.
  - The intranet SLB can only distribute client requests from the intranet. A private IP is assigned to an intranet SLB instance.
- 3. Can I modify the Server Load Balancer instance type?

No.

The SLB system allocates an instance IP (a public IP or a private IP) based on the SLB instance type. To switch the SLB instance type, you must first delete the instance and create a new SLB instance of the expected type.

4. Is the allocated IP address exclusive to the SLB Instance?

Yes. The IP address of the SLB instance is exclusive to the load balancing service you purchased during the entire lifecycle. Changing the SLB configurations and listening rules will not affect the IP address.

If the SLB IP has been resolved to a domain name to provide Internet services, do not delete the corresponding SLB instance unless necessary. The configurations and the

IP will be deleted along with the deletion of the instance and cannot be restored. If you recreate an SLB instance, the system will allocate a new IP.

## 5. Does SLB support HTTP redirection?

Yes.

SLB supports redirecting HTTP to HTTPS. For more information, see *Redirect HTTP to HTTPS*.

6. What is the difference between pinging the IP of the SLB instance and pinging the IP of a backend ECS instance?

When pinging the IP of an SLB instance, the response is sent from the SLB cluster. The request will not be forwarded to backend ECS instances. When pinging the IP of a backend ECS instance, the response is sent from the backend ECS instance and has no relationship with the SLB.

## 7. Does SLB rely on the Internet bandwidth?

The communication between the SLB and backend ECS instances goes through the intranet, therefore, no need to configure extra Internet bandwidth for backend ECS instances.

However, if you want to provide Internet services through both the SLB and ECS instances at the same time, the corresponding ECS instances need to be configured with sufficient Internet bandwidth. The Internet bandwidth of backend ECS instances has no impact on the service capability of the SLB.

8. Is there any impact on the load balancing service if the Internet NIC is disabled?

If the ECS instance has configured a public IP, disabling the Internet NIC will impact the load balancing service.

The traffic goes through the Internet NIC If the backend ECS is configured with a public IP. When the Internet NIC is disabled, the returned data packet cannot be sent. We recommend you do not disable the Internet NIC. But if you have to, you can modify the default route to intranet to avoid the impact on the service. However, you need to consider whether the business is Internet-dependent, such as accessing RDS through the Internet.

#### 9. How to avoid the service failure of the SLB itself?

- · Add ECS instances of different zones as backend servers for the Server Load Balancer instance to improve local availability.
- Create multiple SLB instances in the same region and use DNS to provide Internet services to improve the local availability.
- · Create multiple SLB instances in different regions and use DNS to provide Internet services to improve the cross-region availability.

#### 10. What does the SLB balance?

The SLB distributes network traffic to backend ECS instances according to the specified scheduling algorithm:

- · Layer-4 listeners distribute the traffic based on TCP connections. If you create a socket through TCP or UDP to access the Server Load Balancer instance, the source and destination IPs and the ports form a connection.
- Layer-7 listeners distribute the traffic based on HTTP requests, such as an HTTP GET request.

## 11. Why is the traffic not balanced?

The following are possible reasons:

· Have enabled session persistence

If session persistence is enabled, it will cause traffic imbalance when fewer clients are accessing the SLB instance. This is especially common when a small number of clients are used to test the SLB instance. For example, session persistence (source-IP-based) is enabled for a TCP listener and a client is used to test the load balancing service.

· Abnormal ECS status

Backend servers with abnormal heath status can also lead to an imbalance especially during stress test. If the health check for a backend ECS instance fails or its health status changes frequently, this will cause an imbalance.

· TCP Keepalive

When some backend ECS instances enable TCP Keepalive and others do not, the connections will accumulate on the ECS instances with TCP Keepalive enabled. This scenario will cause an imbalance.

#### · Troubleshoot

- Check whether the weights of backend ECS instances are the same;
- Check if the health check of the backend ECS instances fails or if the health status is unstable in a specified period. Check if the health check is correctly configured with the status code.
- Check if both the WLC scheduling algorithm and session persistence are enabled. If so, change the scheduling algorithm to WRR and session persistence.

## 12. Why each connection does not reach the bandwidth peak?

Because the SLB is deployed in cluster to provide the load balancing service, all requests are distributed evenly on the SLB system servers. Similarly, the specified bandwidth is also evenly distributed to these servers.

The calculation method of the traffic ceiling for a single connection download is: Single connection download peak = The configured total bandwidth of Server Load Balancer / (N-1). N represents the number of traffic forwarding groups, and the current value is 4. For example, if you have set the bandwidth ceiling to  $10 \, \text{MB}$  in the console, the maximum traffic for downloading of each client is 10/(4-1), or  $3.33 \, \text{MB}$ .

Considering the implementation principles of Server Load Balancer, we recommend you set a reasonable bandwidth peak value for a single listener based on your business conditions and implementation modes to eliminate negative impact and limitations on your external services.

### 13. Why does the SLB compression fail?

View the file's content-type attribute. If the file type is not text/xml, text/plain, text/css, application/javascript, application/x-javascript, application/rss + xml, application/atom + xml or application/xml, the compression fails.

#### **Resolution:**

- · Modify the file's content-type attribute at the source site to change the file type to a type supported by the Server Load Balancer.
- · Modify the Layer-7 SLB instance listener to a Layer-4 SLB instance listener.

### 14. How to query the load balancing traffic usage?

## **Consumption details**

Log on to the billing management console, in the Billing Management navigation pane, click Resource Packages > Usage Records. Select Server Load Balancer (SLB) to view the consumption details of SLB.

Traffic usage

On the SLB details page, click Monitoring to view traffic usage.

The monitoring data may be different from the traffic data in the consumption details. For more information, see *Monitoring data and billing data*.

## 15. Why cannot I modify the bandwidth by calling the API?

If the following error occurs when calling the API to modify the bandwidth, it indicates that the peak bandwidth set on the console conflicts with the value set in the API. Error message: Code ":" InvalidPar ameter "," Message ":" The specified parameter bandwidth is not valid.". You have to change the peak bandwidth on the console.

## 16. Why is the monitoring data different from the actual billing data?

· Monitoring data is collected every one minute by the Server Load Balancer system, and reported to the cloud monitoring system. Then, the cloud monitoring system calculates the average value of all collected data in each 15 minutes. Billing data is collected at the same granularity and the Server Load Balancer system reports the accumulated value in each hour to the billing system.

The monitoring data is the calculated average value, but the billing data is the accumulation value. These two data sets are incomparable because they are calculated and generated differently.

• Server Load Balancer provides real-time monitoring data. However, a short delay may inevitably occur in the data collection, calculation, and display process . Although this delay is almost insignificant, it can create a certain degree of discrepancy between the monitoring and billing data. Billing data tolerates a maximum delay of three hours. For example, billing data generated between 01: 00-02:00 is normally reported to the billing system at 03:00, but is allowed to be reported to the billing system at 05:00. As a result, there are differences between billing data and monitoring data.

• The product definitions of monitoring and billing data are also different. The purpose of monitoring is to help users observe if the instance is in abnormal conditions. If so, users can resolve the problem as soon as possible. The purpose of billing is to generate bills. Monitoring data cannot be used as the billing data.

#### 17. What are the timeout values of each listener?

· TCP listener: 900 seconds

· UDP listening: 90 seconds

· HTTP listener: 60 seconds

· HTTPS listener: 60 seconds

#### 18. Why does the SLB connection time out?

From the server side, the following situations may cause the connection timeout:

- The IP of the SLB instance is protected
   Such as the blackholing and scrubbing, as well as WAF protection.
- · Insufficient client ports

Lack of client ports may lead to connection failure especially in the stress test. The SLB erases the timestamp attribute of the TCP connection. Therefore, the tw\_reuse parameter does not work and the time\_wait state connection heap causes the lack of the client ports.

Resolution: Do not enable TCP Keepalive for the clients and use the RST packet instead of FIN packet to terminate the connection.

• The accept queue of the backend server is full

If the accept queue of the backend server is full, the backend server cannot sent the SYN\_ACK packet. Therefore, the connection times out.

Resolution: The default value of net . core . somaxconn is 128. Run the sysctl - w net . core . somaxconn = 1024 command to change its value and restart applications on the backend servers.

Access the Layer-4 load balancing service from the backend servers
 For the Layer-4 load balancing service, the connection fails if you access the service from a backend server.

## · Improper RST configuration

If no data is transferred within 900 seconds after the TCP connection is establishe d on the SLB, the system will send the RST packet to the client and the backend server to terminate the connection. If the RST configuration is not correct on the backend server, the backend server may send data to a closed connection, which leads to connection timeout.

# 13 Backend server FAQ

1. How many ECS instances can I add to a Server Load Balancer (SLB) instance at most?

You can add up to 200 ECS instances to an SLB instance. An ECS instance can be associated with up to 50 SLB instances.

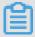

## Note:

Open a ticket if you want to add more ECS instances. After the application is approved, you can get more quota.

To guarantee the service stability and efficiency, we recommend that you add ECS instances hosting different applications or performing different tasks on different SLB instances.

2. Can I adjust the number of the backend ECS instances?

Yes.

You can increase or decrease the number of backend ECS instances in a SLB instance at any time and switch between different ECS instances. Before you perform these operations, make sure health check is enabled and that there is at least one normally running backend ECS instance to avoid service interruption.

3. Can I use different operating systems for the backend ECS instances?

Yes.

There is no limitation on the operating system used on backend ECS instances as long as applications deployed on the ECS instances are the same and the data is consistent . To facilitate daily management and maintenance, we recommend that you use the same operating system for the backend ECS instances.

4. Can I add the ECS instances in different regions to an SLB instance?

No.

Server Load Balancer does not support cross-region deployment. The ECS instances to be added must belong to the same region as the SLB instance.

5. Why cannot backend ECS instances access SLB?

It is related to the TCP implementation mechanism of SLB. For the Layer-4 SLB service, a backend ECS instance cannot act both as a real server and a client that sends requests to a SLB instance. The returned packets can be transmitted only inside the ECS instance and cannot pass through SLB, so the SLB instance cannot be accessed from backend ECS instances.

6. Is there any impact on the SLB service if an ECS instance has configured a whitelist before being added to a SLB instance?

If an ECS instance has configured a whitelist before it is added to an SLB instance, add the SLB whitelist to the ECS instance, otherwise a 403 error may occur after it is added to the SLB instance.

The SLB IP address to be added is 100.64.0.0/10 (100.64.0.0/10 is reserved by Alibaba Cloud, and will not be used by any user, there is no security risk).

7. Why there are IP addresses starting with 100 frequently accessing backend ECS instances?

In addition to forwarding external requests to backend ECS instances by using the intranet IP of the system server, the SLB system also accesses the ECS instances to perform health check and monitor service availability.

The IP address range of the SLB system is 100.64.0.0/10 (100.64.0.0/10 is reserved by Alibaba Cloud, and will not be used by any user, there is no security risk), so there are many IP addresses beginning with 100 access ECS instances.

To guarantee the service availability, you have to configure appropriate access rules for these IP address ranges.

8. Does the backend ECS instance require any special configurations?

No special configuration is required in general.

However, if the ECS instances using Linux systems are added with Layer-4 listeners, make sure the following values in the / etc / sysctl . conf file are zero:

```
net . ipv4 . conf . default . rp_filter = 0
net . ipv4 . conf . all . rp_filter = 0
```

```
net . ipv4 . conf . eth0 . rp_filter = 0
```

If the ECS instances belonging to the same intranet IP address range cannot communicate with each other, check whether the following parameters are correct.

Run sysctl - p to update the configuration after you make any changes.

```
net . ipv4 . conf . default . arp_announ ce = 2
net . ipv4 . conf . all . arp_announ ce = 2
```

9. Can I deploy multiple sites on the same group of ECS instances and add them to one SLB instance?

Yes. For more information, see SLB + ECS multi-site deployment.

Each SLB instance supports adding up to 50 listeners and each listener correspond s to an application deployed on backend ECS instances. To achieve this, you can configure different host headers for different applications on the backend ECS instances.

10. What is the purpose of setting weights for ECS instances?

An ECS instance with a higher weight value receives more requests. You can configure different weights for different ECS instances based on the external service capabilities and demand.

It is the same if the weights for ECS instance A and ECS instance B are both configured to the same value, for example, 100 or 50. Traffic is evenly distributed to instance A and instance B when the two instances are both in normal status. However, if the weight for the ECS instance A is set to 10 but the weight for the ECS instance B is set to 100, instance A receives 10/(10+100) percent of the traffic and instance B receives 100/(10+100) percent of the traffic.

If you have enabled session persistence, requests may not be evenly distributed to the backend ECS instances. We recommend temporarily disabling session persistence to check if the problem still exists.

When requests are unevenly distributed to backend ECS instances, troubleshoot as follows:

1. Obtain the total number of access logs of web services deployed on the backend ECS instances in a certain time period.

Use the following methods to get the access logs:

- · Nginx and Apache: open log directory / access . log .
- · IIS: Open the IIS management page, place the cursor over the site for which you want to enable access logging, right-click and choose Properties, click the Website tab, and click Enable Logging.
- 2. Compare the number of the logs for multiple ECS instances according to the SLB configurations.

If session persistence is enabled, you must strip the access logs from the same IP. If the SLB configures a weight, calculate whether the proportion of access logs is normal according to the weight.

11. Why are responses returned by SLB compressed while the ECS instance does not configure compression?

The possible reason is that the client web browser supports compression. You can disable Gzip function when creating listeners on the console or use TCP listeners instead.

12. Is chunked transfer encoding supported if backend ECS instances use HTTP1.0?

Yes.

# 14 Heath check FAQ

## 1. How does Server Load Balancer (SLB) health check work?

SLB checks the service availability of the backend servers (ECS instances) by performing health checks on the backend servers. When SLB determines that an instance is unhealthy, it stops distributing requests to that instance. Distributions to that instance will resume when it becomes healthy again.

The IP address range used to perform the health check is 100.64.0.0/10. The backend servers cannot block this CIDR block. You do not need to additionally configure a security group rule to allow access from this CIDR block. However, if you have configured security rules such as iptables, allow access from this CIDR block (100.64. 0.0/10 is reserved by Alibaba Cloud, and other users cannot use any IP address in this CIDR block, so there is no security risk).

For more information, see Health check overview.

## 2. What are recommended configurations for health check?

However, to avoid the impact of switching caused by frequent health check failures on the system availability, status is switched (health check succeeded or failed) only when the health check continuously succeeds or fails for multiple times in the time window. For more information, see *Health check configurations*.

The following are recommended health check configurations for TCP/HTTP/HTTPS listeners.

| Configuration         | Recommended value |
|-----------------------|-------------------|
| Response timeout      | 5 seconds         |
| Health check Interval | 2 seconds         |
| Unhealthy threshold   | 3                 |

The following are recommended health check configurations for UDP listeners.

| Configuration         | Recommended value |
|-----------------------|-------------------|
| Response timeout      | 10 seconds        |
| Health check Interval | 5 seconds         |

| Configuration       | Recommended value |
|---------------------|-------------------|
| Unhealthy threshold | 3                 |
| Healthy threshold   | 3                 |

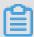

## Note:

These configurations are conducive to restoring the service when the health check of a backend server fails. If you have higher requirements, you can specify a lower response timeout value but make sure the processing time in the normal status is less than the specified timeout value.

#### 3. Can I disable the health check?

You can only disable health check for HTTP and HTTPS listeners. The health check of UDP and TCP listeners cannot be disabled. For more information, see *Close health check*.

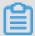

#### Note:

When health check is disabled, requests may be distributed to unhealthy ECS instances, which can lead to service interruption. We do not recommend disabling health check.

#### 4. How to choose a health check method for TCP listeners?

For TCP listeners, both the TCP health check and HTTP health check are supported:

- · Based on network Layer detection, TCP health check uses the traditional three-way handshakes to determine if the backend ECS instance is healthy or not.
- HTTP health check detects the health status by sending head requests. A Tengine node server sends an HTTP head request and compares the returned code to determine if the backend ECS instance is healthy or not.

The TCP health check minimally impacts performance and consumes less resources on the backend ECS instances. Choose TCP health check if the traffic load on the backend ECS instance is large, and choose HTTP health check if not.

#### 5. Is there any impact on health check if the weight for an ECS instance is zero?

In this situation, SLB will no longer forward traffic to this ECS instance and the health check will indicate abnormal for the Layer-4 listeners, while the health check is normal for Layer-7 listeners.

Setting the weight value to zero is equal to manually removing the ECS instance from Server Load Balancer. The weight is set to zero only when restarting, adjusting, or maintaining the ECS instance.

6. What method does HTTP listeners use to do health check on backend ECS instances?

#### **HEAD** method

If the backend ECS instances disable the HEAD method access, health check on the backend ECS instances will fail. We recommend you access your own IP address using the HEAD method on the ECS instance for testing:

```
echo - e " HEAD / test . html HTTP / 1 . 0 \ r \ n \ r \ n " | nc - t LAN_IP port
```

7. What are the IP address ranges that HTTP listeners use to perform health check on backend ECS instances?

The IP address range used by the health check of SLB is 100.64.0.0/10 (100.64.0.0/10 is reserved by Alibaba Cloud, and will not be used by any user, there is no security risk). If the backend ECS instance enables access control such as iptables, you need to allow the access of 100.64.0.0/10 on the intranet NIC.

8. Why is the health check frequency displayed on the console different from that recorded in the web logs?

Health check is performed in the cluster to avoid single points of failure. Therefore , the health check frequency recorded in the logs is different from the frequency configured in the console.

9. How to troubleshoot the 502 Bad Gateway error?

## **Symptoms:**

The 502 Bad Gateway error occurred when accessing the SLB service and the health status of the backend servers is indicated abnormal. However, the ECS instance can be accessed from the intranet and the port 80 listening is normal although a 404 error is reported in the web logs.

#### Cause:

The page used for health check does not exist.

#### **Resolution:**

Modify the health check configurations accordingly.

## 10. Does health check consume system resources?

HTTP health checks consume few resources of the backend ECS instances.

11. Why do backend servers of the Server Load Balancer frequently receive requests with a UA of KeepAliveClient?

## **Symptoms:**

The backend ECS instances frequently receive GET requests from an intranet IP even if there is no user access, and User-Agent is KeepAliveClient.

#### Cause:

The listener uses TCP protocol but the health check uses HTTP protocol. In this situation, SLB uses the GET method instead of the HEAD method to do the health check.

#### **Resolution:**

Use the same protocol for the listener and corresponding health check.

12. How to handle health check failure caused by a backend database fault?

## **Symptoms:**

Two web sites are configured on an ECS instance. The website www.test.com is a static website, and the website app.test.com is a dynamic website. A 502 error occurred when accessing www.test.com due to a backend database fault.

#### Cause:

Domain name app.test.com is configured for health check. RDS or self-built database failure causes the access error to app.test.com, so the health check fails.

#### **Resolution:**

Configure the domain name used for health check to www.test.com.

13. Why a network connection exception is displayed in the backend service logs but TCP health check is successful?

#### **Symptoms:**

After configuring the backend TCP port in a SLB listener, a network connection exception is frequently shown in the backend service logs. The requests are sent from the SLB instance and the SLB instance also sends RST packets to the backend server at the same time.

#### Cause:

The problem is related to the health check mechanism.

TCP is transparent to the upper-Layer applications and is utilized to reduce the cost of health check and the impact on backend service. TCP health check only performs a simple three-way handshake and then directly sends RST packets to terminate the TCP connection. The data exchange process is as follows:

- 1. The SLB instance sends a SYN packet to the backend port.
- 2. The backend server replies with a SYN-ACK if the backend port is in normal status.
- 3. After successfully receiving the response from the backend port, the SLB instance considers that the port is in normal status and the status of the backend server is normal.
- 4. The SLB instance sends a RST packet to the backend port to actively terminate the connection. For now, health check is completed.

After the health check succeeds, the SLB instance directly sends RST packets to terminate the connection and no data is sent afterwards. Therefore, upper-Layer services (such as Java connection pool) deem that the connection is abnormal and errors such as Connection reset by peer are displayed.

## **Resolution:**

- · Use HTTP protocol instead.
- · In the service layer, filter the logs from the SLB IP address range and ignore related error messages.
- 14. Why the health check status is abnormal when the service is actually normal?

### **Symptoms:**

The HTTP health check always fails, but the status code obtained by performing the curl - I test is normal as follows:

```
echo - e 'HEAD / test . html HTTP / 1 . 0 \ r \ n \ r \ n ' | nc - t 192 . 168 . 0 . 1 80
```

#### Cause:

If the returned status code is different from the normal status code configured on the console, the backend ECS instance is declared as unhealthy. For example, if

the configured normal status code is http\_2xx, all other status codes returned not matching this status code will be considered as health check failure.

No error occurred when a curl test is performed on the Tengine/Nginx cluster, but a 404 error occurred in the test. html test file because the default site is used in the echo test.

#### **Resolution:**

- · Modify the main configuration file and annotate the default site.
- · Add the domain name used for health check in the health check configurations.

## 15. How to troubleshoot health check exceptions?

Follow these steps to troubleshoot health check exceptions:

- 1. Check if the backend ECS instance can provide services normally. If HTTP health check is configured, make sure that the returned status code is the same with the normal status code configured on the console.
- 2. Because the health check is performed on backend ECS instances through the intranet, log on to the backend ECS instance and check if the application port is listening on an intranet IP. If not, change the listening port to an intranet IP.
- 3. Make sure the next hop for 10.0.0.0/8, 100.64.0.0/10, and 11.0.0.0/8 on the ECS instance is set to the intranet gateway. If the ECS instance only has an intranet IP, guarantee the default route (0.0.0.0/0) points to the intranet gateway.

Configure the route as follows:

- · Windows: Log on to the ECS instance. Download *Windows route adding tool* and double click it to add route configurations.
- Linux: Log on to the ECS instance, download the Linux route adding tool and run the bash linux\_add\_ routes . sh command.
- FreeBSD: Log on to the ECS instance, download the FreeBSD route adding tool and run the bash freebsd\_ad d\_routes . sh command.

After you run the route adding tool, the intranet route is displayed as normal, as shown in the figure below.

- 4. Make sure that the backend server has enabled the corresponding port which must be consistent with the one you configured in your Server Load Balancer listening configuration.
- 5. Check if the weight value of the backend ECS instance is zero. If so, the health check status is abnormal.
- 6. Check if there is a firewall or other security software in the backend ECS instance. This kind of software could mask the local IP address of the SLB system so as that the system cannot communication with the backend ECS instance. We recommend closing the firewall or uninstalling the security software to perform a test.
- 7. Check whether the response time of the backend ECS instance exceeds the response timeout of health check.

Run the following command to view the response time of the Layer-4 health check.

```
time telnet < SLB IP address > < SLB Port >
```

Run the following command to view the response time of the Layer-7 health check.

```
time echo - e 'HEAD < Check path of health check > HTTP / 1 . 0 \ r \ n \ r \ n '| nc - t < Port >
```

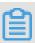

## Note:

Run this command on another ECS instance in the same account and region. For example, the check path of health check is /, the intranet IP of the ECS instance is 192.168.0.1, and the port number is 80, use the following command: time

```
echo - e 'HEAD / HTTP / 1 . 0 \ r \ n \ r \ n ' | nc - t
192 . 168 . 0 . 1 80 .
```

When the value of the real parameter in the result exceeds the response timeout, the backend ECS instance is declared as unhealthy.

#### **Resolution:**

- · Optimize the application or program to reduce the response time.
- · Increase the response timeout value.

8. For the Layer-7 health check, run echo - e "HEAD / test . html

HTTP / 1 . 0 \ r \ n \ r \ n " | nc - t LAN\_IP 80 to check if the returned value is 2XX or 3XX.

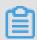

## Note:

/test.html is the check path of health check. Change it as needed.

- 9. Check if the traffic load on the backend ECS instance is too heavy, which leads to over long response timeout.
- 10.We recommend using HTML static file to perform health check. The file is used only for checking the returned result. We do not recommend using dynamic scripting languages such as PHP.

# 15 HTTPS and HTTP listener FAQs

- Why are some response header parameters deleted after requests are forwarded by Layer-7 listeners?
- · Why is an additional header, namely the Transfer-Encoding: chunked, added to an HTTP request?
- · Why do the style sheets fail to load when I open a website through an HTTPS listener?
- Which port number do HTTPS listeners use?
- What types of certificates does SLB support?
- · Does SLB support keytool-created certificates?
- · Can I use certificates in the PKCS#12(PFX) format?
- Why does a KeyEncryption error occur when uploading certificates?
- · What SSL protocol versions are supported by the HTTPS Server Load Balancer service?
- What is the lifetime of an HTTPS session ticket?
- Can I upload a certificate containing DH PARAMETERS?
- Do HTTPS listeners support SNI?
- Which HTTP version is used by HTTP and HTTPS listeners to access the backend servers?
- Can backend ECS instances obtain the protocol version used by the client to access the HTTP or HTTPS listener?
- What are the timeout values specified for HTTP and HTTPS listeners?

Why are some response header parameters deleted after requests are forwarded by Layer-7 listeners?

Symptoms: SLB modifies the values of the Date, Server, X-Pad, X-Accel-Redirect and other parameters in the response headers to achieve session persistence.

#### **Solution:**

- · Add a prefix to the custom header, such as xl-server or xl-date.
- · Change the Layer-7 listener to a Layer-4 listener.

Why is an additional header, namely the Transfer-Encoding: chunked, added to an HTTP request?

Symptoms: After a domain name is resolved into the IP address of a Layer-7 SLB instance, a Transfer-Encoding: chunked field is added in the HTTP request header

when accessing the domain name from a local host. However, no such field is found in the request when accessing backend servers directly from the local host.

Layer-7 SLB is based on the Tengine reverse proxy. The Transfer-Encoding field indicates how the Web server encodes the response message body. For example, Transfer-Encoding: chunked indicates the chunked transfer encoding is used.

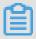

### Note:

This header is not added in the requests forwarded by Layer-4 listeners, because Layer-4 listeners only distribute traffic.

Why do the style sheets fail to load when I open a website through an HTTPS listener?

## **Symptoms:**

An HTTP listener and an HTTPS listener are created respectively, and they use the same backend servers. When accessing the website over the HTTP listener with the specified port number, the website is displayed normally. However, the website layout is messy when accessing the website through the HTTPS listener.

#### Cause:

By default, SLB does not block loading and transferring JavaScript files. The possible reasons are as follows:

- The certificate is not compatible with the security level of the web browser.
- The certificate is an unqualified third-party certificate. In this case, contact the certificate issuer to check the certificate.

#### **Solution:**

- 1. When you open the website, click the prompt in the browser's address bar to load the script.
- 2. Add the required certificate to the browser.

### Which port number do HTTPS listeners use?

There are no special requirements on ports. However, we recommend that you use 443 as the port number for HTTPS listeners.

## What types of certificates does SLB support?

SLB supports uploading server certificates and CA certificates in the PEM format.

For the server certificates, you must upload both the certificate content and the private key. For the CA certificates, you only need to upload the certificate content.

Does SLB support keytool-created certificates?

Yes.

However, you must convert the certificate format to PEM before uploading the certificate to SLB. For more information, see *Convert certificate format*.

Can I use certificates in the PKCS#12(PFX) format?

Yes.

However, you must convert the certificate format to PEM before uploading the certificate to SLB. For more information, see *Convert certificate format*.

Why does a KeyEncryption error occur when uploading certificates?

The private key contains incorrect contents. For more information on private key format, see *Certificate formats*.

What SSL protocol versions are supported by the HTTPS Server Load Balancer service?

TLSv1, TLSv1.1, and TLSv1.2.

What is the lifetime of an HTTPS session ticket?

The lifetime of an HTTPS session ticket is set to 300 seconds.

Can I upload a certificate containing DH PARAMETERS?

No. The ECDHE method used by HTTPS listeners supports forward secrecy, but does not support uploading the PEM files that contain the security enhancement parameters, such as BEGIN DH PARAMETERS.

Do HTTPS listeners support SNI?

Yes. SNI (Server Name Indication) is an extension to SSL/TLS protocol so that a server can use multiple domain names and certificates. SLB HTTPS supports the SNI function. For more information, see *Configuration tutorial*.

Which HTTP version is used by HTTP and HTTPS listeners to access the backend servers?

• When the protocol used by client requests is HTTP/1.1 or HTTP2/0, Layer-7 listeners use HTTP/1.1 to access backend servers.

• When the protocol used by client requests is neither HTTP/1.1 or HTTP2/0, Layer-7 listeners use HTTP/1.0 to access backend servers.

Can backend ECS instances obtain the protocol version used by the client to access the HTTP or HTTPS listener?

Yes.

What are the timeout values specified for HTTP and HTTPS listeners?

- · A maximum of 100 requests can be sent continuously in an HTTP persistent connection. The connection is closed when the limit is reached.
- The timeout between two HTTP or HTTPS requests in an HTTP persistent connection is 15 seconds. The TCP connection is closed when the timeout exceeds 15 seconds. If you want to use the HTTP persistent connection, try to send heartbeat requests within 13 seconds.
- The timeout for the TCP three-way handshake between SLB and a backend ECS instance is 5 seconds. After the handshake times out, SLB selects the next ECS instance. You can find the timeout by checking the upstream response time in the access logs.
- The time that SLB waits for the response from an ECS instance is 60 seconds. If the wait time exceeds 60 seconds, a 504 or 408 status code is sent to the client. You can find the timeout by checking the upstream response time in the access logs.
- The HTTPS session reuse times out after 300 seconds. After the timeout, the client needs to perform the complete SSL handshake process again.

# 16 WS/WSS support FAQ

## What is WS/WSS?

WebSocket is a new HTML5 protocol, which provides full-duplex communication between the browser and the server. This protocol conserves server resources and bandwidth, enabling real-time communication. WebSocket is built on top of TCP and transmits data over TCP like HTTP.

Its biggest difference from HTTP is that WebSocket is a two-way communication protocol. Once the connection is established, both the WebSocket server and the client can send data to or receive data from each other actively like Socket. The WebSocket server and client have to complete a handshake to establish a WebSocket connection.

WebSocket Secure (WSS) is the encrypted version of WebSocket.

## Why use WS/WSS?

With the increasing popularity and accessibility of the Internet, a multitude of varied web applications are emerging. Many applications require real-time push capabiliti es of the server (such as broadcast rooms and chat rooms). In the past, many websites used the round robin technique to achieve real-time push. With the round robin technique, the browser sends HTTP requests to the server at specific intervals (for example, per second) and the server returns the most recent data to the browser of the client. However, this method has an obvious disadvantage of inefficiency. The browser must send requests constantly to the server. The headers of HTTP requests may be very long with only a few effective messages, therefore, many bandwidth resources are potentially wasted.

In this situation, HTML5 defines the WebSocket protocol, which can help conserve server resources and bandwidth and facilitate real-time communication. WebSocket provides the full-duplex communication between the browser and the server. This allows the server to send data to the client actively without being solicited by the client.

The communication process of the WebSocket protocol is shown in the following figure:

### How to enable WS/WSS on Server Load Balancer?

No configuration is required. The HTTP listener supports the WS protocol and the HTTPS listener supports WSS protocol by default.

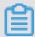

## Note:

You must upgrade the instance to a guaranteed-performance instance. For more information, see *How to use guaranteed-performance instances*.

## **Supported regions**

The WSS/WS support is available in all regions.

#### Limits

The limitations for WS/WSS protocol are as follows:

- · Server Load Balancer is connected to backend ECS instances by using HTTP/1.1. We recommend backend servers use a web server that supports HTTP/1.1.
- · If there is no message interaction between Server Load Balancer and a backend ECS instance within 60 seconds, the connection is terminated. If you need to maintain the connection, enable Keepalive to ensure message interaction at the frequency of once every 60 seconds.

## Billing

WS/WSS protocol support is free of charge.